Terrapin: collegarsi direttamente a sezioni di pagine web

Scritto da Administrator Domenica 22 Dicembre 2019 12:42

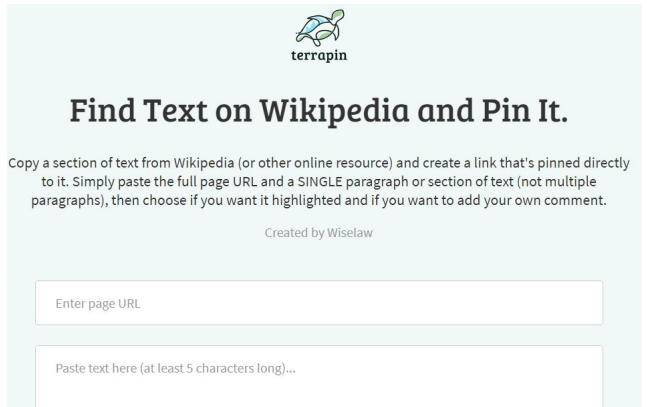

 Chissà quante volte vi sarà capitato di dover segnalare ai vostri studenti siti web contenenti sezioni interessanti per determinati argomenti.

 Ma succede spesso che le informazioni più rilevanti si trovino nel cuore di una pagina web magari lunga e non facile da individuare.

{loadposition user7}

.

 Terrapin ci aiuta a fare proprio questo, perchè consente di creare un collegamento a qualsiasi sezione di testo di una pagina web

 Per usare Terrapin non occorre registrarsi ma, attraverso pochi clic, potrete disporre di un link da condividere che fara scorrere immediatamente nella pagina fino al punto che vi interessa evidenziare.

 In pratica, dovete accedere al sito Terrapin, incollare l'URL del sito Web e la parte di testo che volete che i vostri contatti vedano non appena aprono il link (bastano un paio di righe di testo, non troppe altrimenti non riesce).

 Ha anche alcune opzioni extra, ad esempio la possibilità di evidenziare parti del testo con colori diversi e la facoltà di aggiungere osservazioni o commenti, tenendo presente che il limite è di 200 caratteri.

Ecco un esempio di link generato da Terrapin: https://i.terrapin.me/tKS90I550Yaj

Vai su Terrapin

{jcomments on}

{loadposition user6}